#### **Utilizar las utilidades de Windows y el lenguaje HTML para desarrollar actividades didácticas**

Written by Isabel Pueyo Wednesday, 13 November 2002 22:18

There are no translations available.

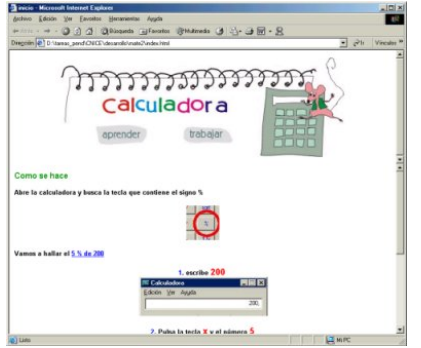

 Está en nuestras manos elaborar propuestas originales y útiles de una forma muy sencilla si conocemos e investigamos las posibilidades que nos brindan las utilidades del sistema.

#### **Muy sencillo para empezar**

**Propuesta**: una ficha de Matemáticas que tiene como objetivo la utilización correcta de la calculadora.

**Nivel**: 3er Ciclo de Ed. Primaria (podría elaborarse para cualquier nivel variando los contenidos)

## **1. PROGRAMAR LA ACTIVIDAD**

## **Organigrama**

Antes de ponernos a escribir código, definimos mediante un organigrama el contenido y el esquema de funcionamiento de nuestro pequeño programa:

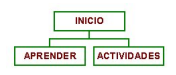

Página de inicio: Es la página que aparece en primer lugar. De ella parten dos enlaces a sendas páginas, una de ellas,

Aprender, contiene una sencilla explicación teórico práctica y la otra,

#### **Utilizar las utilidades de Windows y el lenguaje HTML para desarrollar actividades didácticas**

Written by Isabel Pueyo Wednesday, 13 November 2002 22:18

 - **Actividades**, es una ficha en la que los alumnos comprobarán que han aprendido el contenido propuesto.

#### **Gráficos**

Elementos gráficos que podemos utilizar:

 - capturas de pantalla de la calculadora, señalando las teclas o el contenido de la ventana numérica.

- título vistoso
- dibujo de una impresora
- otros...

## **Contenido textual**

Antes de realizar nuestro pequeño programa, decidiremos el desarrollo de la explicación, definiciones, actividades y problemas.

#### **Carpeta**

Creamos una nueva carpeta en C: como contenedor de todos los elementos.

## **2. EL LENGUAJE HTML**

Es un lenguaje sencillo de utilizar y que lee cualquier navegador por lo que no necesitamos instalar ningún programa especial en nuestro equipo. Mediante hipertexto podemos enlazar unas páginas con otras y con la ayuda de otros lenguajes como javascript o php conseguiremos cierta interacción con los usuarios finales de nuestro producto.

Written by Isabel Pueyo Wednesday, 13 November 2002 22:18

# **3. CREAR LAS PAGINAS**

Aunque hay en el mercado una gran variedad de programas que nos pueden ayudar a crear las páginas HTML (incluso cualquier procesador en sus últimas versiones lo hace), vamos a utilizar para estos primeros pasos únicamente el 'bloc de notas' en esta propuesta ya que hemos partido de la idea de crear utilizando los recursos básicos del sistema operativo.

Abrimos pues el bloc de notas y escribimos:

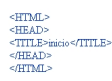

Guardamos el archivo como index.html dentro de la carpeta que hemos creado para este fin. Veremos que el archivo guardado aparece con el icono del navegador que tengamos predeterminado.

De la misma forma creamos otras tres páginas y las nombramos como barra.html, aprender2.html y act2.html.

Definimos cuadros dentro de la página index intercalando:

El cuadro superior ocupará el 40% de la pantalla y mostrará la página barra. El cuadro inferior ocupará el 60% y mostrará al inicio la página aprender2.El código de index quedará como sigue:

Written by Isabel Pueyo Wednesday, 13 November 2002 22:18

**TE NARODÁRIO A DIO LA CONTANÍA PARA 11-A DA 2014 - Lordá de la Gradua de La Caractería (Halado) de Caractería**<br>Na Caractería de Deja Europa <mark>e imple</mark>racion proto forman na telepoposta e <mark>Monacolovición</mark> sovem referencia ( 

 $4/4$